#### **www.NoodleTools.com**

# **Directions to create a citation for a Website**

## **Cite a: WEBSITE Create new citation (green button)**

## **Where is it?** Website

**What is it?** Web Page (1<sup>st</sup> column; 1<sup>st</sup> option)

- **URL:** (You will need to copy and paste the website address into this box.)
- **Date of publication:** (*In most cases, you will only fill in the box that says YYYY*. You will fill in the copyright year of the webpage, which is most likely found at the **BOTTOM** of the web page. You will need to look. Put the most recent year. If there is no year, leave this portion blank.)
- **Most recent date of access:** (You will need to click the blue link: **[today?]** the date will enter automatically.)

#### - **Contributors:**

- o **Role:** choose **Author** from the dropdown box if there is an author of the web page. *In most cases, these boxes will be left blank.*
- **Web page or document/article title:** (This is the title of what you researched. You will need to look at the **TOP** of the web page to determine the article title.)
- **\*Name of the website:** (You will need to type the website name.)
- **Publisher of the Site:** (You will fill in publisher of the website, which is most likely found at the **BOTTOM** of the web page. You will need to look. Sometimes it is the same name as the website. If there is no publisher, leave this portion blank.)

When finished, click **green SAVE button.**

### *EXAMPLE:*

"Connecticut." *Fact Monster*, 2017, www.factmonster.com/us-states/connecticut.html. Accessed 16 Mar. 2017.

# *Remember to always create a* citation BEFORE *a notecard.*

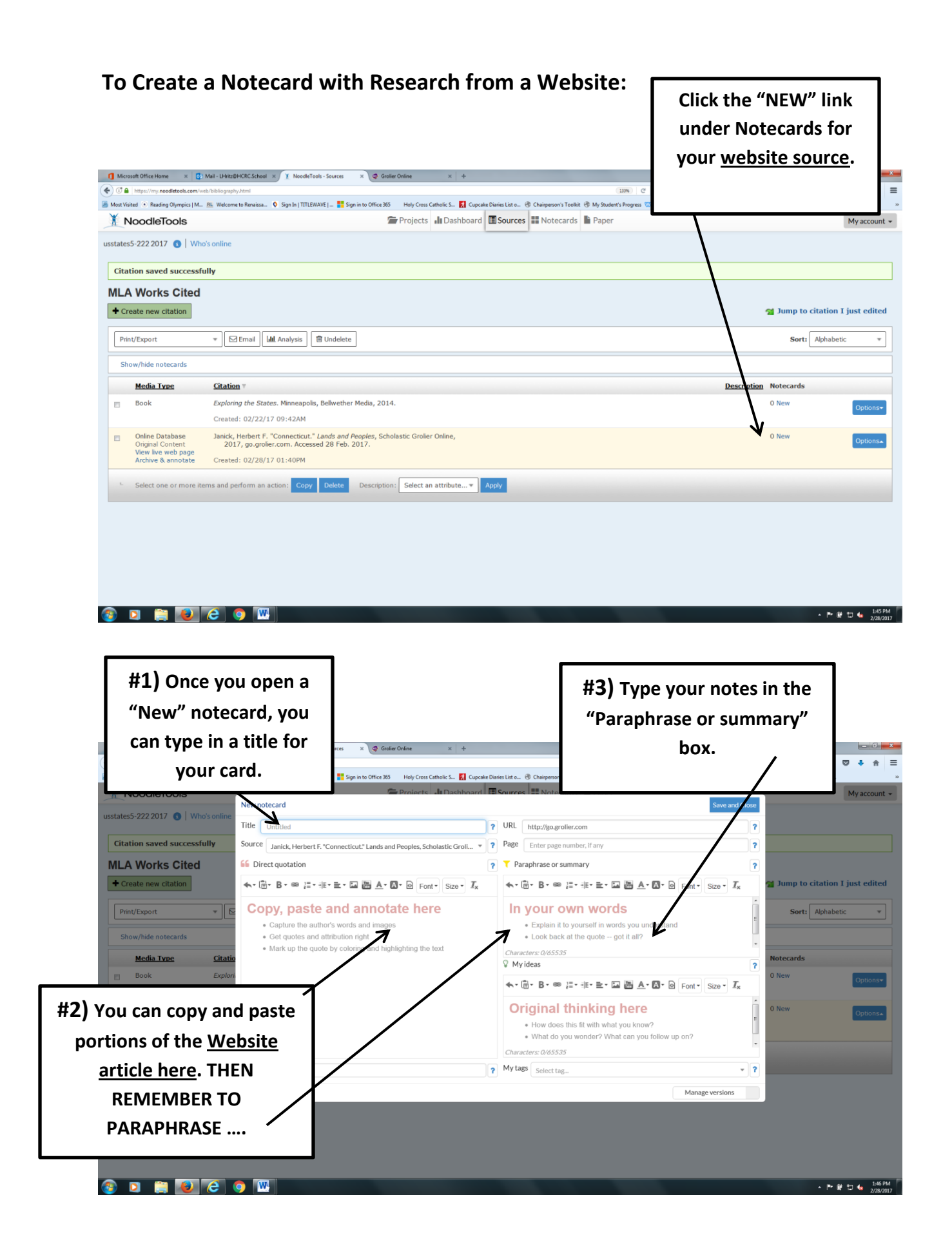